# Utiliser le code QR sur un téléphone Android pour participer à une réunion Webex

# Table des matières

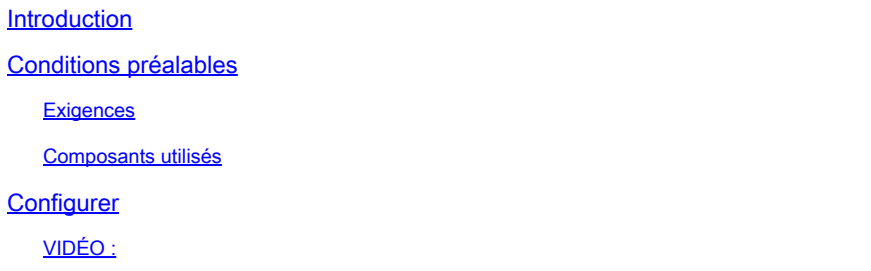

## Introduction

Ce document décrit comment rejoindre une réunion Webex à partir d'un code QR sur des téléphones Android.

## Conditions préalables

**Exigences** 

- Téléphone Android avec appareil photo.

#### Composants utilisés

Les informations contenues dans ce document sont basées sur Android version 11 ; Webex Meeting Version 4.2.0

The information in this document was created from the devices in a specific lab environment. All of the devices used in this document started with a cleared (default) configuration. Si votre réseau est en ligne, assurez-vous de bien comprendre l'incidence possible des commandes.

# **Configurer**

- 1. Ouvrez la caméra et maintenez l'image du code QR devant la caméra.
- 2. Sélectionnez l'icône de code QR jaune qui apparaît.
- 3. Un lien URL apparaît en bas de l'écran du téléphone ; cliquez sur l'URL.
- 4. Une page Web contenant les détails de la réunion Webex s'ouvre.
- 5. Cliquez sur le lien Télécharger des réunions Webex. Si Webex Meeting est déjà installé sur votre ordinateur, passez à l'étape 8.
- 6. Vous êtes ensuite redirigé vers l'application Google Play Store Webex Meeting.
- 7. Sélectionnez Installer. Une fois l'installation terminée, deux options sont disponibles :

Désinstaller et Ouvrir.

- 8. Retournez à la page Web Webex Meeting et sélectionnez le lien Joindre la téléconférence.
- 9. Une notification Webex Meeting apparaît. Sélectionnez Autoriser et Accepter.
- 10. La fenêtre Joindre la téléconférence s'affiche. Renseignez votre nom et votre adresse email.
- 11. Cliquez sur Joindre en tant qu'invité.
- 12. Vous êtes à présent inscrit à la téléconférence.

VIDÉO :

#### À propos de cette traduction

Cisco a traduit ce document en traduction automatisée vérifiée par une personne dans le cadre d'un service mondial permettant à nos utilisateurs d'obtenir le contenu d'assistance dans leur propre langue.

Il convient cependant de noter que même la meilleure traduction automatisée ne sera pas aussi précise que celle fournie par un traducteur professionnel.